# TAXE DE SÉJOUR DU SEXTANT AU GLENAN

L'association Sextant des Glénan gère un gîte de mer aux Glénan. On vous sollicite du fait de vos compétences sur Excel afin d'établir quelques documents. Plus d'infos sur [http://sextant-glenan.org/.](http://sextant-glenan.org/)

## PRINCIPE

Il n'est jamais simple pour les permanents bénévoles du Sextant de récupérer la taxe de séjour des passagers (locataires) du gîte.

Afin d'évaluer la cohérence dans la collecte, le trésorier vous demande de sortir le montant de la taxe de séjour collectée par semaine en fonction des données fournies par le logiciel de réservation.

La taxe de séjour concerne tous les passagers adultes qui ne sont pas résidents de la commune de Fouesnant les Glénan. Elle est de 0.75 € / jour / adulte. Elle est collectée et consignée pour être reversée intégralement à la fin de la saison à l'Office Municipal du Tourisme (OMT) de Fouesnant Les Glénan. Le code postal de Fouesnant est 29170, comme celui de Pleuven et de Saint-Evarzec. Une commune limitrophe s'appelle « La Forêt Fouesnant », célèbre par ses grands bateaux de course au large qui sont à Port la Forêt.

Le gîte dispose de 30 lits (d'une personne) superposés, répartis dans 5 chambres. Les groupes et associations nautiques, mais aussi les individuels, peuvent réserver de 1 lit jusqu'à 30 lits avec des conditions tarifaires diverses expliquées plus loin dans ce document. La durée maximale du séjour est de 3 nuitées, excepté pour les écoles qui peuvent passer la semaine complète (4 nuits) en classe de découverte. Pour simplifier la gestion, le paiement s'effectue à 100% par carte bancaire lors de la réservation.

Comme vous ne disposez que de l'adresse de la personne qui a effectué la réservation, vous considérerez que la commune de la personne ayant effectuée la réservation est la même pour l'ensemble des personnes du groupe.

Il existe 2 voies principales pour traiter la question :

- Exportation des tables avec traitement sous Excel qui fait l'objet de cet exercice,
- Création de requêtes SQL avec génération du fichier Excel correspondant, incluant plusieurs feuilles Excel grâce à l'extension JDBexport [https://it-solutions.schultz.ch/index.php/en/jdbexport.](https://it-solutions.schultz.ch/index.php/en/jdbexport) Solution choisie par l'association, car en ajoutant des contraintes de dates de l'année courante, le trésorier de l'association n'a qu'un clic à faire sur le site internet pour générer le tableau chaque année.

## FICHIERS DE BASE

## GENERATION DES FICHIERS

Les réservations sont gérées par un CMS<sup>1</sup> qui fonctionne dans un environnement PHP et MySQL.

En vous connectant à la base de données via l'interface phpMyAdmin, vous pouvez lister l'intégralité des tables présentes. Les tables qui sont (peuvent être) utiles pour votre requête sont :

- prefix jomres contracts : avec les informations sur le contrat de location, dont les dates du séjour et le type de tarif utilisé, permettant de connaître les adultes et les enfants.
- prefix jomresportal invoices : qui contient principalement des dates et le montant de la facture

1

 $1$  Content Management System ou Progiciel de Gestion de Contenu dont les plus connus sont : WordPress, Joomla & Drupal.

• prefixe\_jomres\_guests : qui contient des informations sur les passagers du gîte<sup>2</sup>. Vous pourrez constater que certains ont confondu code postal (*postcode*) et nom de la commune (*town*). Il vous faudra tenir compte de ces erreurs pour ne prendre en exemption de taxe que les personnes résidant à Fouesnant.

Vous pouvez ainsi exporter les tables qui vous intéressent en sélectionnant la table puis en cliquant sur le bouton « Exporter » et ainsi générer les 3 fichiers utiles pour votre analyse.

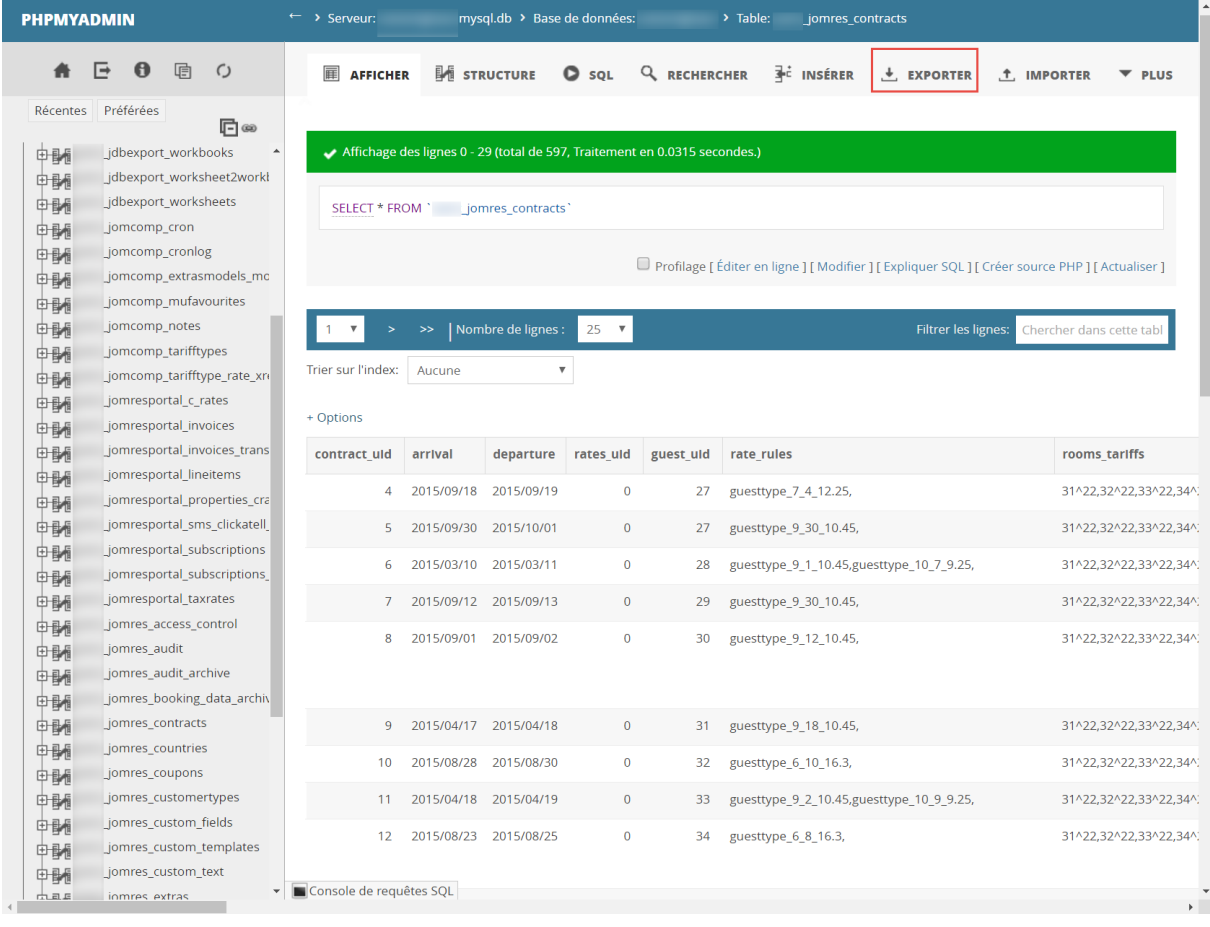

En cliquant sur le bouton « Exporter » il faut ensuite sélectionner le format d'exportation  $\bullet$  (variable suivant la version de phpMyAdmin installée sur le serveur AMP<sup>3</sup>). Dans notre cas, le meilleur format est « CSV for MS Excel ». Attention le format CSV (Comma Separated Values) contient du texte et des chiffres séparés par des virgules, mais ne peut contenir des formules de calcul. Il faudra donc faire attention lors de l'enregistrement des fichiers après avoir intégré des formules.

Il faut cocher sur « Personnalisée – afficher toutes les options possibles » ❖ pour générer un fichier contenant le nom des champs si vous cochez la case « Afficher les noms des colonnes en première ligne » <sup>.</sup> . Dans le cas contraire, il sera difficile de connaitre la signification des différentes colonnes du tableau.

#### **FORMAT:**

| CodeGen                  |
|--------------------------|
| CodeGen                  |
| Microsoft Word 2000      |
| LaTeX                    |
| Texy! text               |
| MediaWiki Table          |
| YAMI                     |
| <b>XML</b>               |
| CSV                      |
| OpenDocument Spreadsheet |
| <b>PHP</b> array         |
| <b>OpenDocument Text</b> |
| <b>ISON</b>              |
| CSV for MS Excel         |
| <b>PDF</b>               |

<sup>&</sup>lt;sup>2</sup> Pour des raisons de confidentialité, les noms, prénoms et adresses ont été supprimées, pour ne garder que la commune et le code postal

1

<sup>3</sup> AMP : **A**pache **M**ySQL **P**HP, serveur Web de base qui peut-être sous Linux (LAMP), Windows (WAMP) ou MacOS (MAMP)

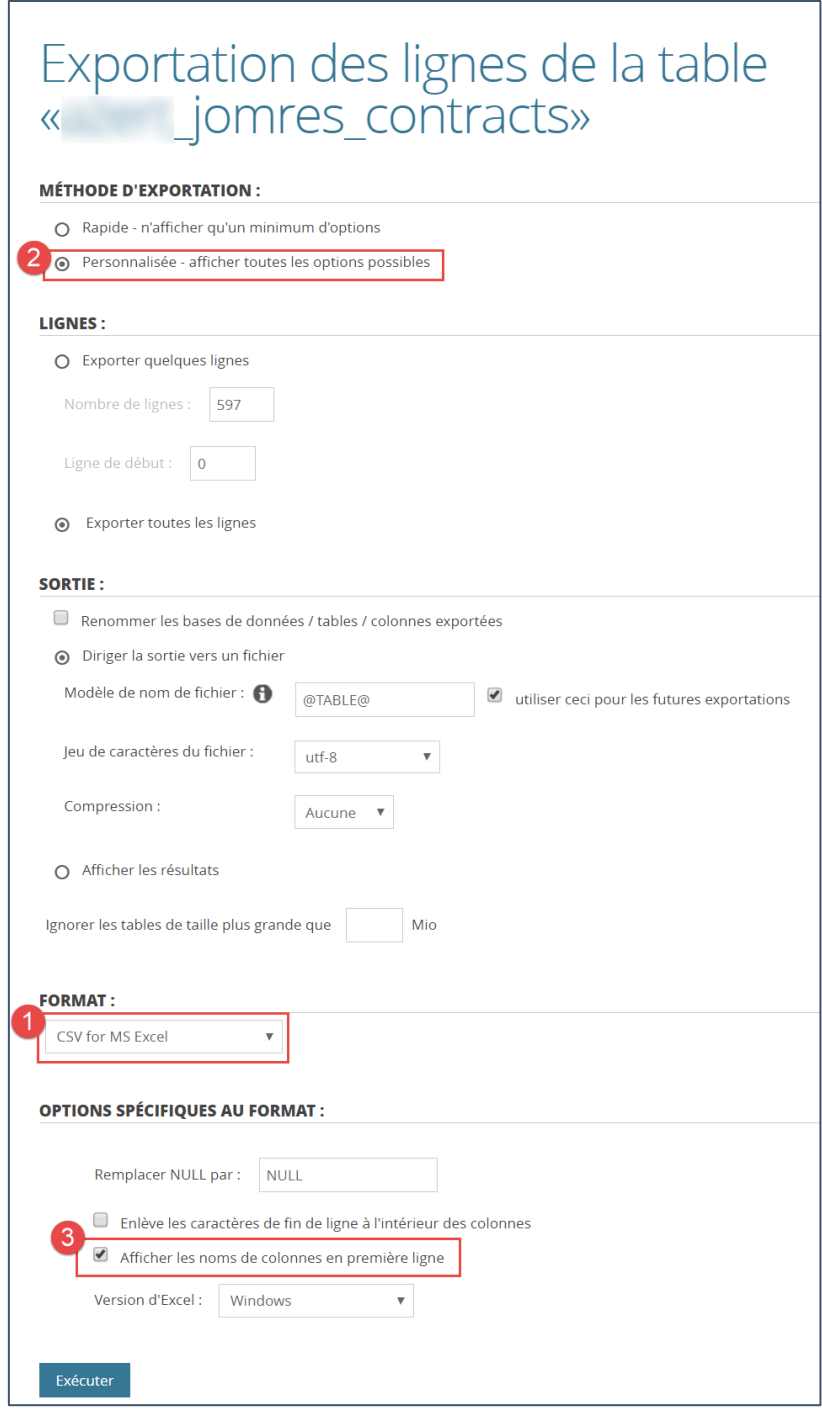

## CHAMPS DES TABLES

Petite explication sur les champs restants dans les différentes tables exportées au format CSV.

Les champs ayant le même nom d'explication permettent de faire des jointures (liens) entre les tables.

## PREFIXE\_JOMRES\_GUESTS.CSV

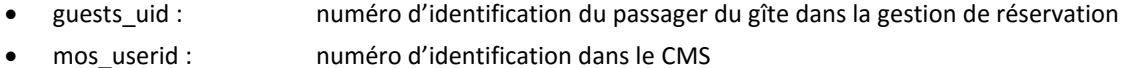

- 
- town : Ville du passager ayant réservé le séjour pour x personnes
- postcode : Code postal de la ville de résidence du passager

## PREFIX\_JOMRESPORTAL\_INVOICES.CSV

- id : numéro de la facture
- cms\_user\_id : numéro d'identification dans le CMS
- raised\_date : date
- due\_date : date
- paid : date
- init\_total : total de base

#### PREFIX\_JOMRES\_CONTRACTS.CSV

- contract\_uid : numéro du contrat
- arrival : date d'arrivée
- departure : date de départ
- guest\_uid : numéro d'identification du passager du gîte dans la gestion de réservation
- rate\_rules : tarifs appliqués (voir Analyse des tarifs)
- rooms\_tariffs : chambres réservées
- contract\_total : total du contrat de location
- timestamp : date de réservation
- cancelled : annulation de la réservation
- cancelled\_timestamp : date annulation du contrat
- cancelled reason : raison de l'annulation
- invoice uid : numéro de la facture
- last\_changed : date du dernier changement

### ANALYSE DES TARIFS

Parmi les informations stockées dans les tables, il y a le tarif, ou plutôt les différents tarifs pour chaque contrat.

Pour comprendre l'encodage dans le champ « rate\_rules » de la table « prefix\_jomres\_contracts », il faut décomposer chaque enregistrement en tenant compte des virgules pour connaître le nombre de tarifs différents utilisés dans le contrat

Ex 1 : guesttype 6 2 16.3,guesttype 5 2 10.65,guesttype 12 2 0, = 3 contrats individuels d'une famille de 6 personnes avec 2 adultes, 2 enfants et 2 enfants de moins de 4 ans Ex 2 : guesttype\_9\_18\_10.45, = 1 contrat de 18 adultes d'une association nautique.

Chaque tarif est de type « guesttype\_X\_Y\_Z » avec :

- $\bullet$   $X = \text{code trait}$
- Y = nombre de passagers concernés par le tarif
- Z = prix du tarif utilisé pour un passager. 10.45 pour l'exemple 2.

Le décodage du code Y est le suivant :

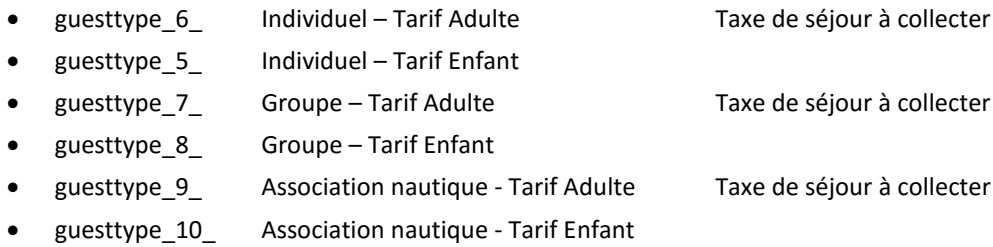

- guesttype\_11\_ Scolaires
- guesttype\_12\_ enfant de moins de 4 ans

## TRAVAIL A REALISER

Établir un tableau Excel permettant de connaître pour chaque séjour réellement effectué

- La commune de résidence de la personne ayant réservé le séjour,
- Le nombre d'enfants et d'adultes du séjour,
- La durée du séjour,
- Etc.

Une dernière colonne contiendra le montant de la taxe de séjour à prélever (0.75 € / jour / adulte).

Compiler les informations par semaine : la date d'arrivée sert à déterminer la semaine du séjour.

## BONUS

Afin d'être compétitif en termes de pérennité d'implémentation de la solution, créer une macro-commande qui exécute automatiquement le travail que vous venez de réaliser.

Ne pas oublier de décomposer en petites macros individuelles et d'enregistrer votre fichier de macrocommandes au format XLSM.